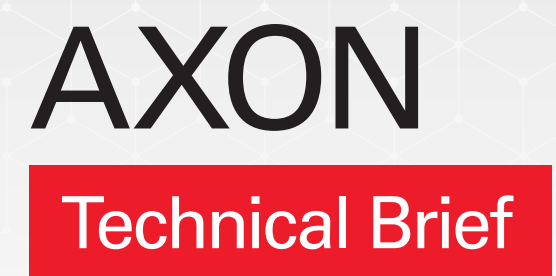

# CUSTOMER GUIDE Oracle FastConnect

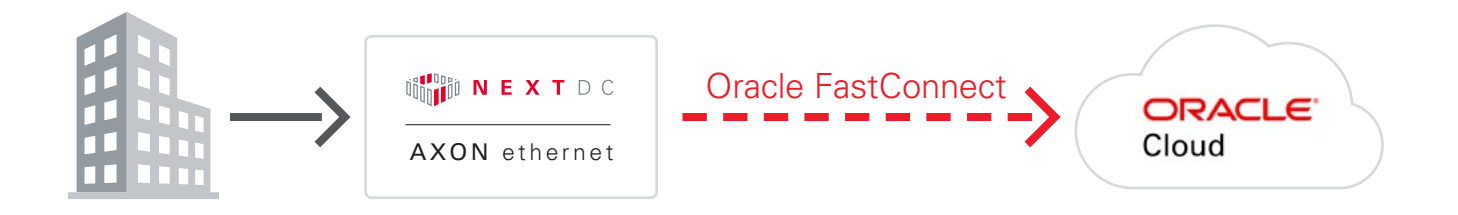

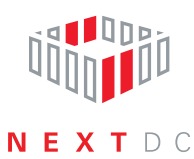

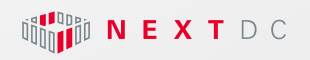

AXON ethernet

### **Contents**

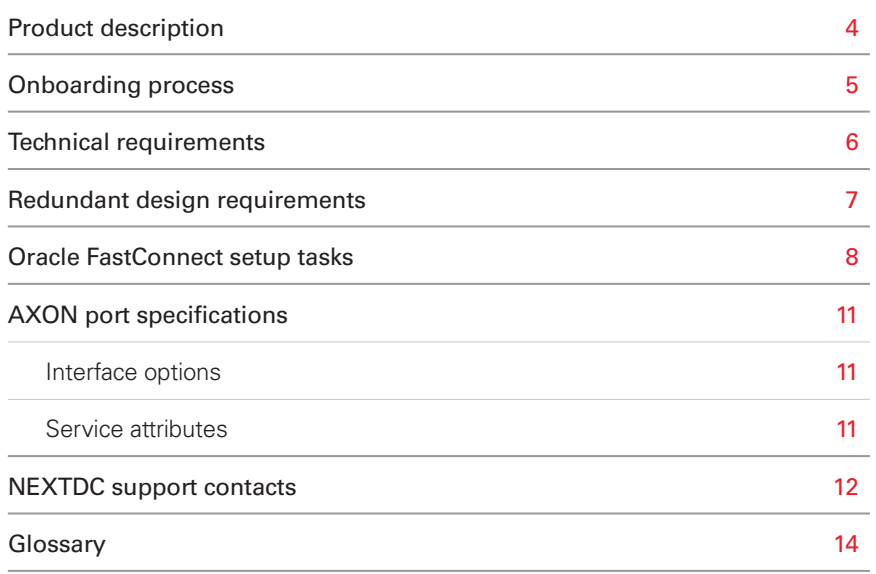

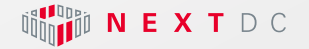

AXON ethernet

#### **Introduction to AXON**

In today's hyperconnected world our data, applications, clouds, locations and people live everywhere.

To operate and compete without limitation, we must integrate our siloed worlds. We need to be connected. Our people need access to whatever they need, whenever they need it, from wherever they are with complete confidence it is secure.

Connectivity with NEXTDC allows you to connect your physical and virtual worlds and unite the people, places and clouds most critical to your organisation. The way we help you achieve this is via NEXTDC's Ethernet connectivity platform, AXON.

AXON's high-speed ethernet connections give you fast and secure access on-demand to any number of services across all our locations, allowing you to connect the clouds, carriers and data centres that underpin your hybrid cloud.

<span id="page-3-0"></span>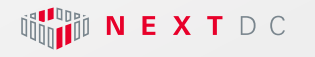

#### AXON ethernet

#### Oracle FastConnect

Oracle FastConnect addresses one of the most important issues that affect migration to a cloud service: the unpredictable nature of the Internet. With Oracle FastConnect, you can create a high-speed, dedicated, and low-latency extension that allows you to reap the benefits of a true hybrid cloud setup. It also offers better security than exchanging your data over the Internet.

**Standard Layer 3 Routing: FastConnect leverages industry-standard Border** Gateway Protocol (BGP) routing to manage the exchange of routes between Oracle Cloud and your networks.

**Non Metered Usage:** FastConnect is offered at fixed price for data transferred between your network and Oracle Cloud.

**Redundancy:** FastConnect can be delivered as a fully redundant service with two physical connections from your network edge to Oracle network edge either directly or through a partner to ensure the high level of availability that you expect from Oracle Cloud services.

Oracle Network Cloud Service - FastConnect Partner Edition supports access to the following Oracle Cloud services:

- Oracle Compute Cloud Service
- Oracle Storage Cloud Service
- ¡ Oracle Java Cloud Service
- Oracle Database Backup Service
- Oracle Big Data Cloud Service
- Oracle Big Data Preparation Cloud Service
- ¡ Oracle Database Cloud Database as a Service
- ¡ Oracle Database Cloud Database Schema Service
- ¡ Oracle Database Cloud Exadata Service

Not all listed Oracle Cloud services are supported in each city. Contact your Account Manager for information about the Oracle Cloud services that you can access in your city.

#### Oracle FastConnect Guide

Download the full setup guide for Oracle FastConnect written by Oracle at this link: [https://cloud.oracle.com/en\\_US/fastconnect/documentation](https://cloud.oracle.com/en_US/fastconnect/documentation)

For more information on setting up Oracle FastConnect please visit: [https://cloud.oracle.com/en\\_US/fastconnect/connectivity-models](https://cloud.oracle.com/en_US/fastconnect/connectivity-models
)

<span id="page-4-0"></span>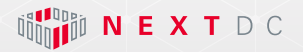

# Onboarding process

#### Overview

The process for connecting to Oracle FastConnect via AXON is outlined below.

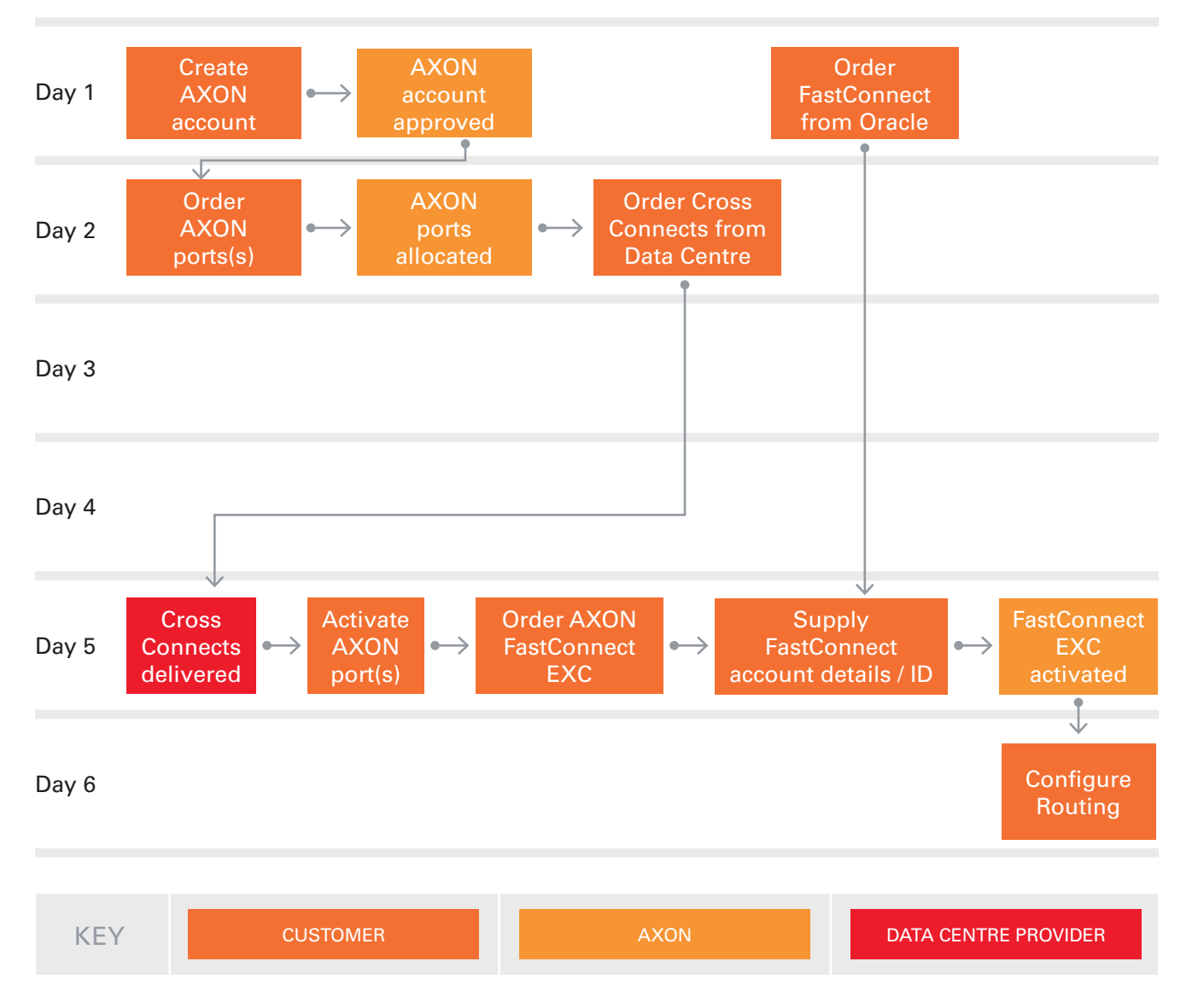

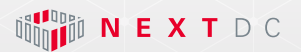

# Technical requirements

Following are the minimum requirements to connect to Oracle FastConnect via AXON.

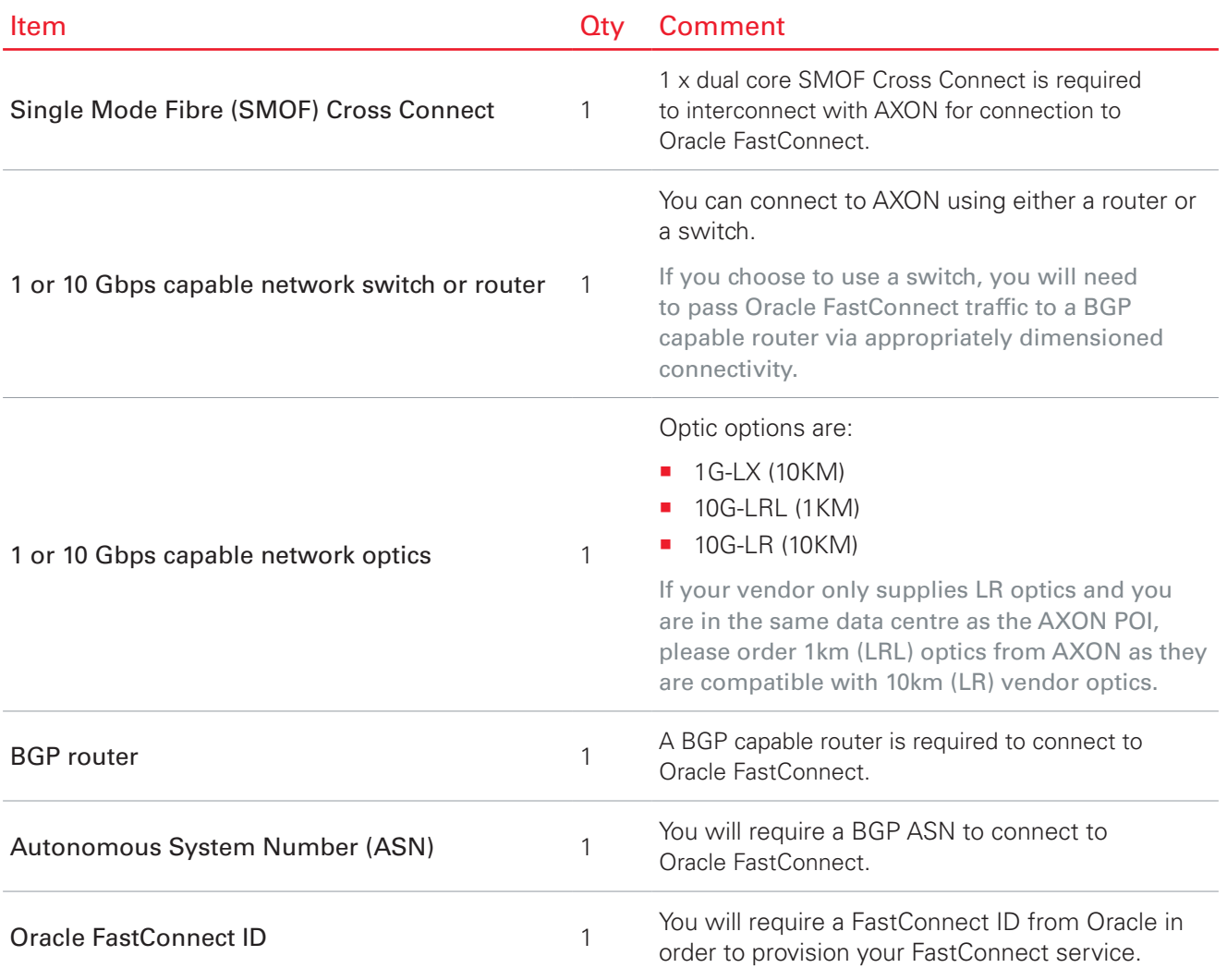

# <span id="page-6-0"></span>Redundant design requirements

Following are the minimum requirements to connect to Oracle FastConnect via AXON:

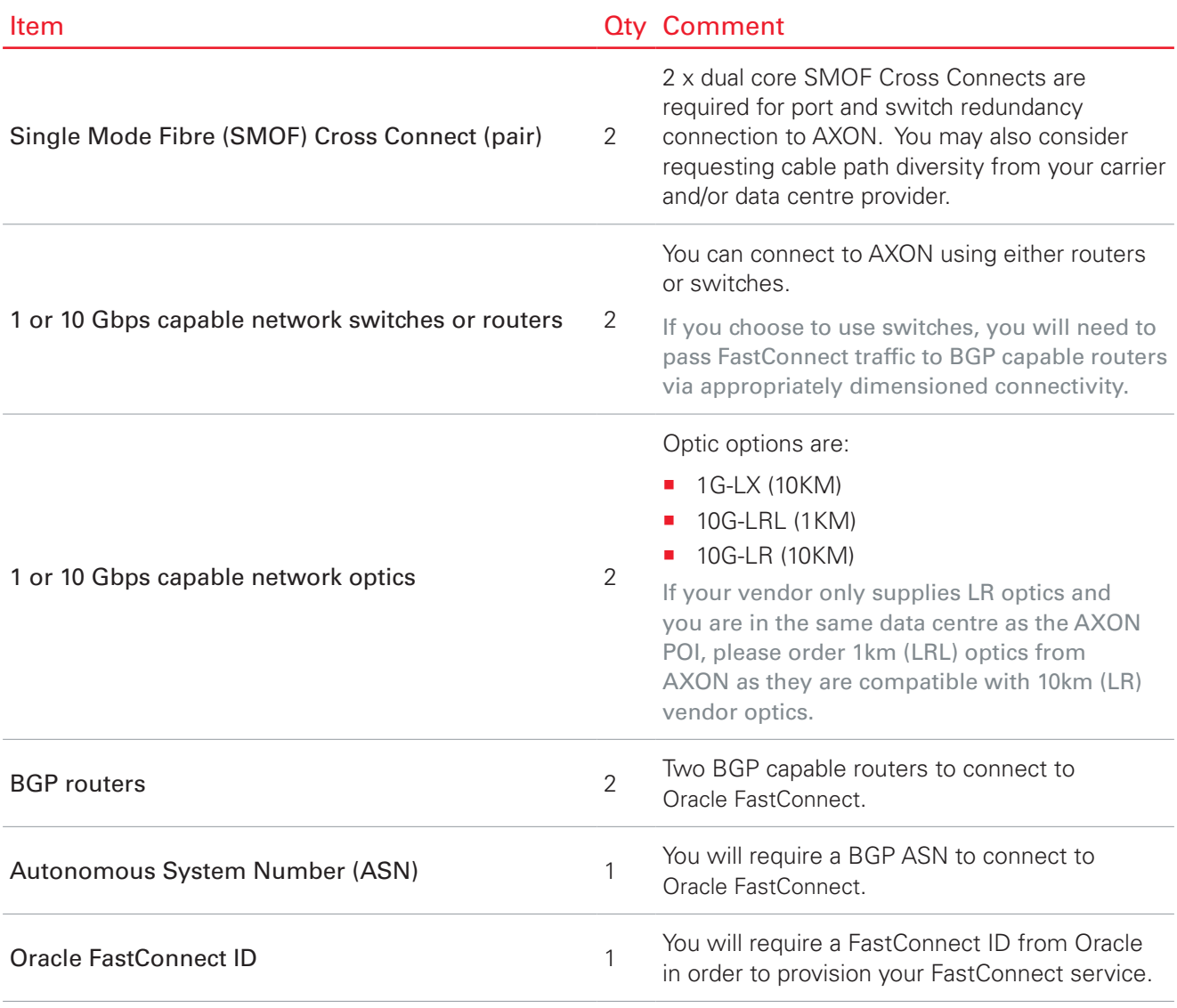

\* For more see the redundancy section of this web page: [https://cloud.oracle.com/en\\_US/fastconnect/connectivity-models](https://cloud.oracle.com/en_US/fastconnect/connectivity-models)

<span id="page-7-0"></span>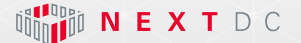

### Oracle FastConnect setup tasks

- To set up Oracle Network Cloud Service FastConnect Partner Edition complete the following steps:
- Contact your Oracle Account Manager to identify if you can access your Oracle Cloud services using Oracle Network Cloud Service - FastConnect from NEXTDC
- Order your FastConnect service from Oracle
- Wait to receive your FastConnect ID
- Proceed with the next step only after you receive your FastConnect ID from Oracle.
- Ensure that you have the required hardware and software.
- Sign up for AXON at:<https://www.nextdc.com/services/cloud-connectivity/signup/>
- Order one or more AXON ports via the AXON portal
- Order an AXON intercap service if your rack is not located in a NEXTDC Sydney data centre
- Order Cross Connects from your rack to the AXON ports
- Order an Oracle FastConnect service via the AXON portal
- 12 Configure your network routers using configuration information that you receive from Oracle
- Test and validate routing

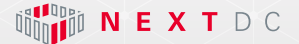

# Subscribing to the service

To order Oracle Network Cloud Service - FastConnect Partner Edition:

- 1. Contact your Oracle Account Manager to identify if you can access your Oracle Cloud services using Oracle Network Cloud Service - FastConnect from NEXTDC
- 2. Select a connection speed depending on your usage requirements and the data transfer profile for your usage. Currently connection speeds available through AXON are 1Gbit.
- 3. Contact your Oracle Account Manager to confirm your requirements and order the service.

Your Oracle Account Manager orders the service for you and provides an Oracle FastConnect ID. This is a 6-digit number, which you must specify while establishing a connection between the service and AXON.

After ordering Oracle Network Cloud Service - FastConnect Partner Edition through your Oracle Account Manager, set up the required hardware and software.

# Fulfilling network requirements

The following are the network requirements to connect your data centre to Oracle Cloud using Oracle Network Cloud Service - FastConnect Partner Edition:

- Order AXON ports and Cross Connect from NEXTDC. Oracle Network Cloud Service FastConnect Partner Edition is set up to be redundant and highly available. To achieve end-to-end redundancy from your network edge, you must order redundant ports from AXON along with separate physical Cross Connects from redundant routers in your network. Skip this step if you are already connected to AXON.
- If you are planning to connect through a remote NEXTDC data centre, contact your NEXTDC Account Manager who can arrange pricing for remote access to Oracle FastConnect.
- Get the required hardware.
	- Network equipment capable of supporting Layer 3 routing using the border gateway protocol.
	- Routers to connect to AXON. After ensuring that you have completed all the network requirements, set up the service.

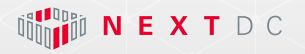

# Enabling the service

- Before enabling the service, login to the AXON portal and ensure that you have an AXON port in the city where you want to establish a connection.
- To enable Oracle Network Cloud Service FastConnect, create a connection to Oracle FastConnect using the AXON portal.
- While creating your connection, select Oracle FastConnect in the Services list and enter the Oracle FastConnect ID that you have received from your Oracle Account Manager in the Oracle FastConnect ID field.
- After creating the connection, you will receive confirmation from AXON that Layer 2 connectivity to Oracle FastConnect has been established.
- Once Layer 2 connectivity is established you may configure Layer 3 BGP routing connectivity directly with Oracle's routing infrastructure.

# Terminating the service

To terminate Oracle Network Cloud Service - FastConnect Partner Edition:

- **•** Delete the connection that you created in the AXON portal.
- Contact your Oracle Account Manager and inform them that you would like to terminate the service. Your Oracle Account Manager will initiate this process for you.

<span id="page-10-0"></span>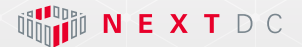

# Handoff options

When ordering Oracle FastConnect via AXON you will need to choose one of the following handoff options:

- **Nulti VLAN Trunk Mode (802.1q)**
- Single VLAN Mode (802.1q double tagged)

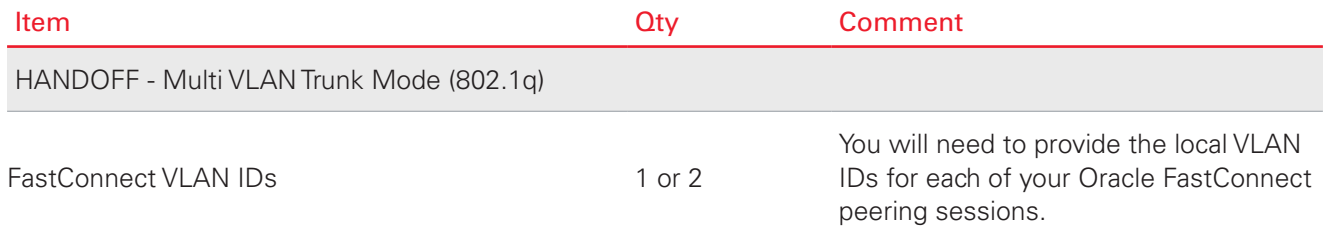

# AXON port specifications

#### Interface options

Following are the standard interface options to connect to AXON.

If you have a specific requirement that is not covered by these options, please contact your Account Manager.

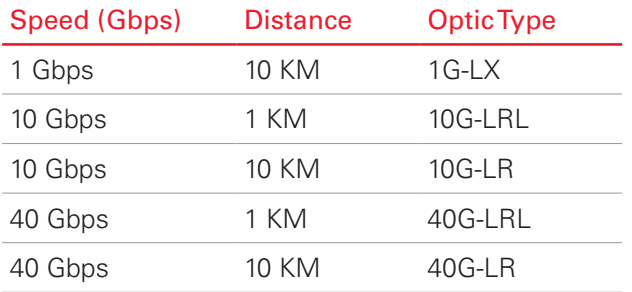

\* LRL optics are compatible with LR optics, if your vendor only supplies LR optics and you are interconnecting with us over fibre that is shorter than 1km you should select LRL and use appropriate attenuators.

#### Service attributes

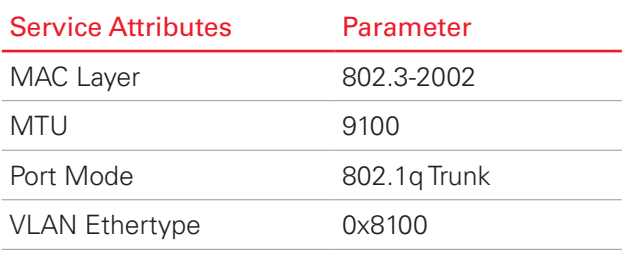

\* MTU of 9100 is valid for AXON network components. Please check capabilities of the party you are connecting to.

<span id="page-11-0"></span>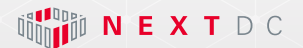

## NEXTDC support contacts

The AXON help desk can be contacted using the information below.

#### AXON help desk

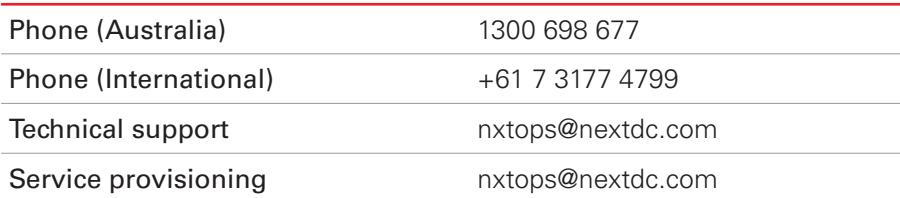

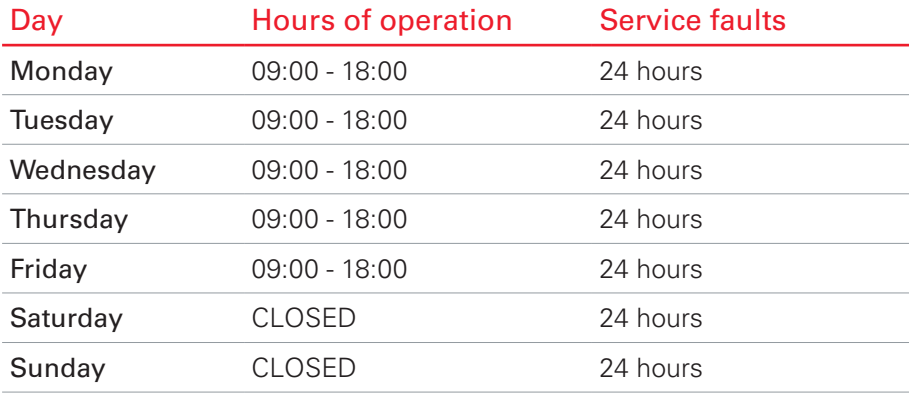

#### Terms and Conditions and SLA

A copy of our terms and conditions and Service Level Agreement can be found here: [https://www.nextdc.com/storage/app/media/NEXTDC\\_AXONVX\\_Terms\\_and\\_Conditions\\_Final-20170520.pdf](https://www.nextdc.com/storage/app/media/NEXTDC_AXONVX_Terms_and_Conditions_Final-20170520.pdf)

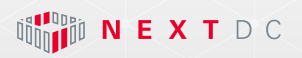

# **Glossary**

#### AXON network

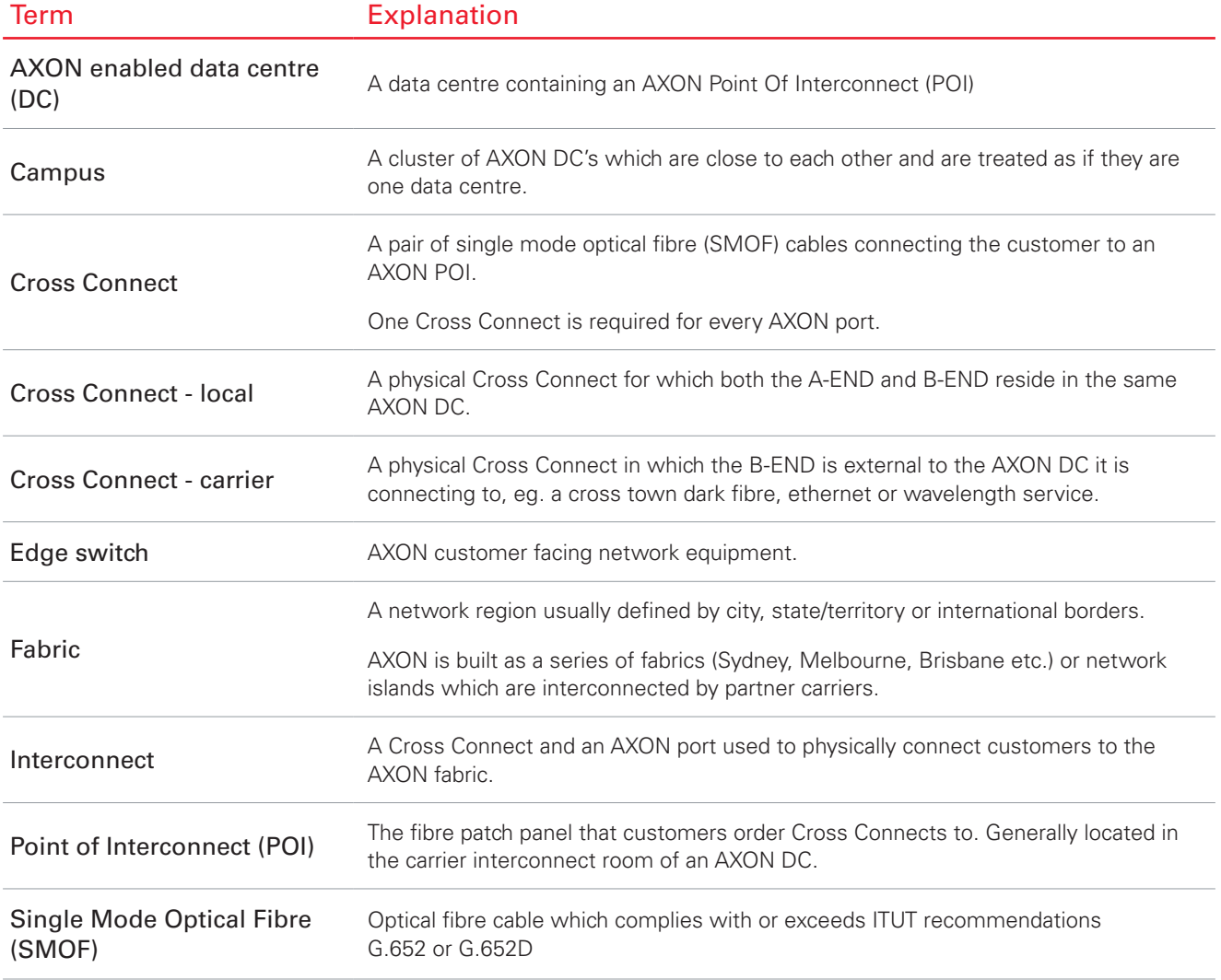

<span id="page-13-0"></span>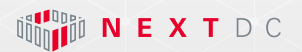

# **Glossary**

#### AXON products

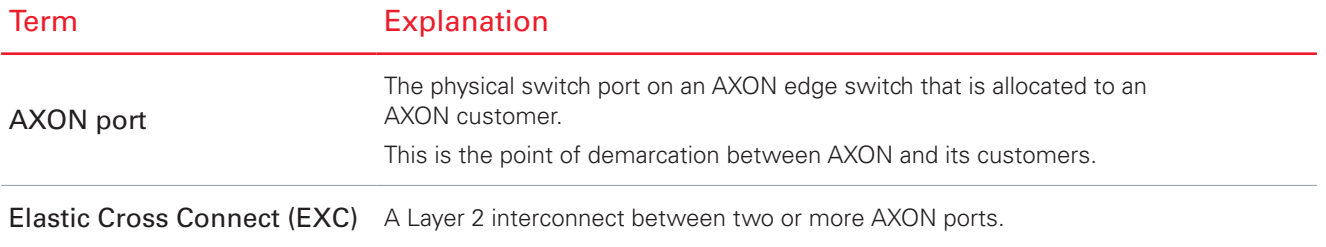

#### AXON connected entities

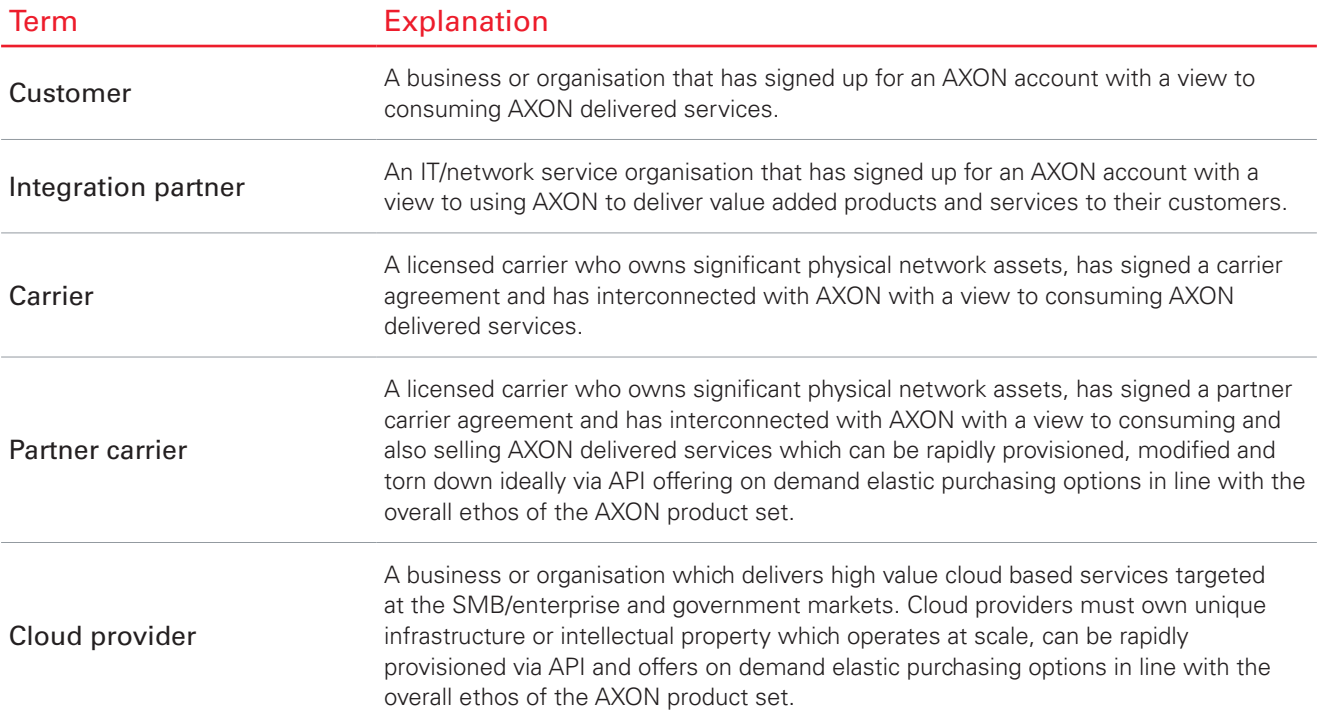

e accuracy, completeness, currency or relevance of any information contained in this document an This document is correct at the time of printing and is for presentation purposes only. This document does not constitute an offer, inducement, representation, warranty, agreement or contract. All<br>information contained in